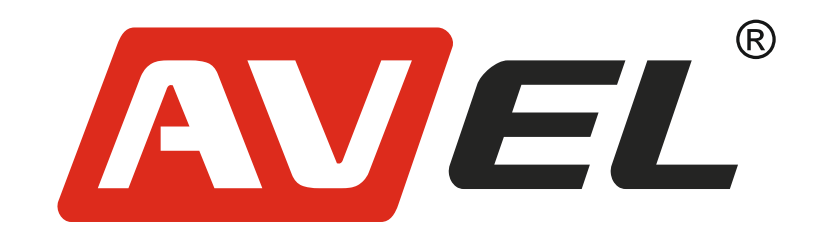

# Навесной монитор на подголовник AVS1025MPP

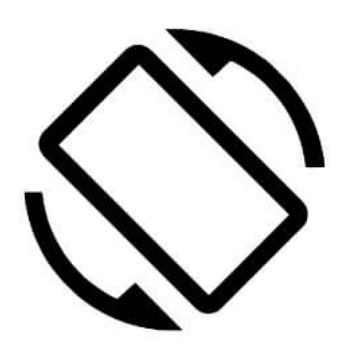

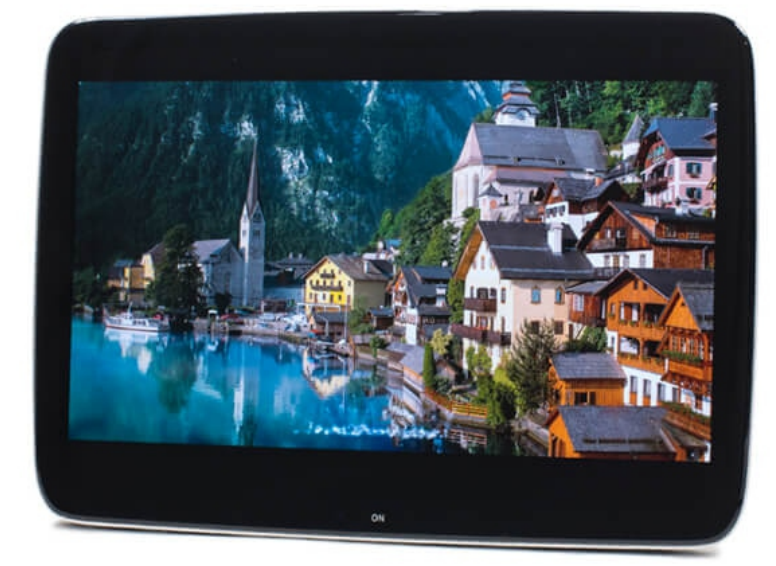

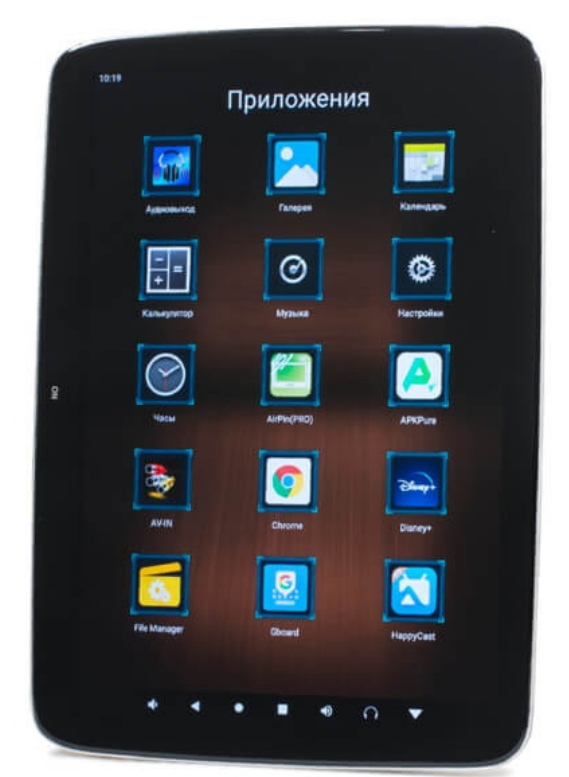

# android

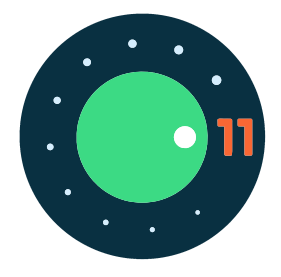

**Страна-производитель**: Китай **Изготовитель**: AVIS ELECTRONICS OVERSEAS LIMITED **Юридический адрес изготовителя:** 506-507A, HuiGu ChuangXin Technology park, JingBei road, Shiyan town ,Baoan district, Shenzhen, Guangdong, China, 518108 **Импортер:** ООО «Авис электроникс» **Юридический адрес импортера:** 125167, г. Москва, Планетная ул., д. 11, пом. 12/11 РМ-2

Производитель имеет право без предварительного уведомления вносить изменения в изделие, которые не ухудшают его технические характеристики, а являются результатом работ по усовершенствованию его конструкции или технологии производства.

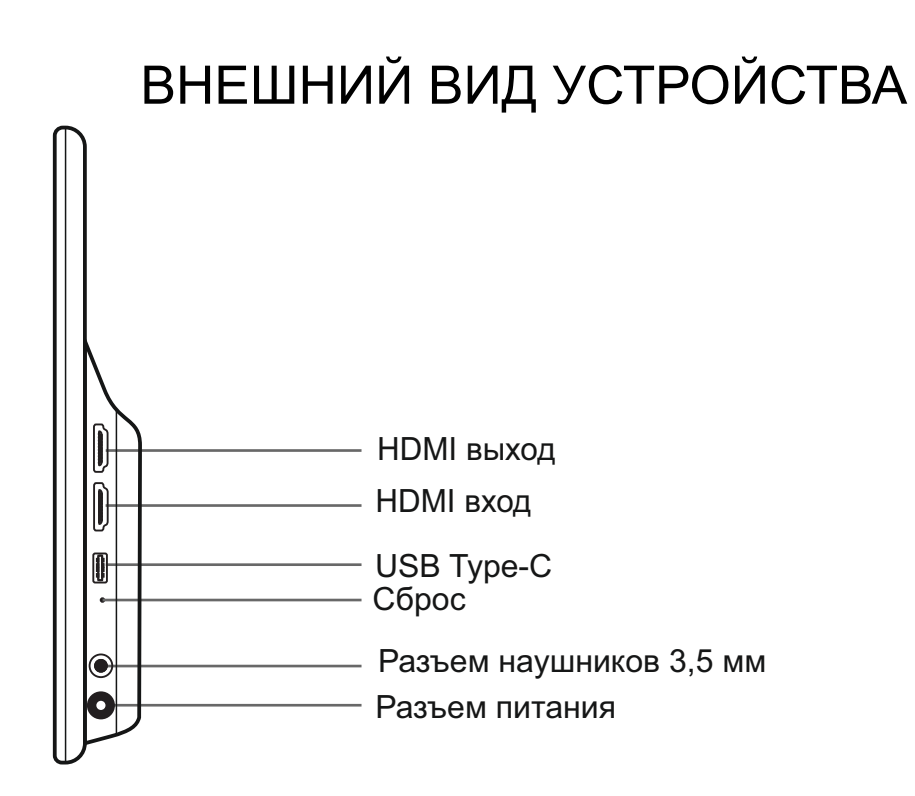

### СХЕМА ПОДКЛЮЧЕНИЯ

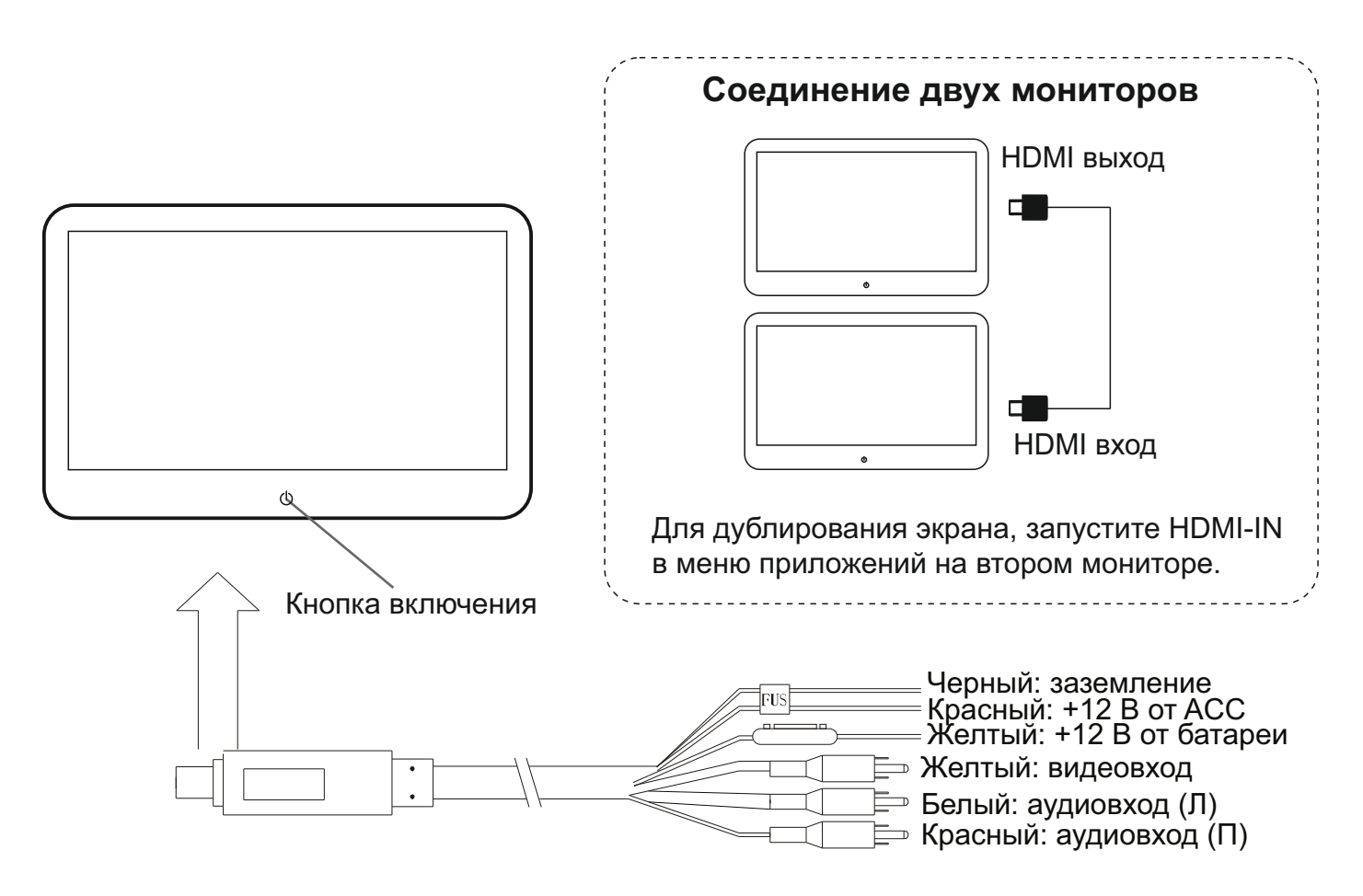

# ХАРАКТЕРИСТИКИ

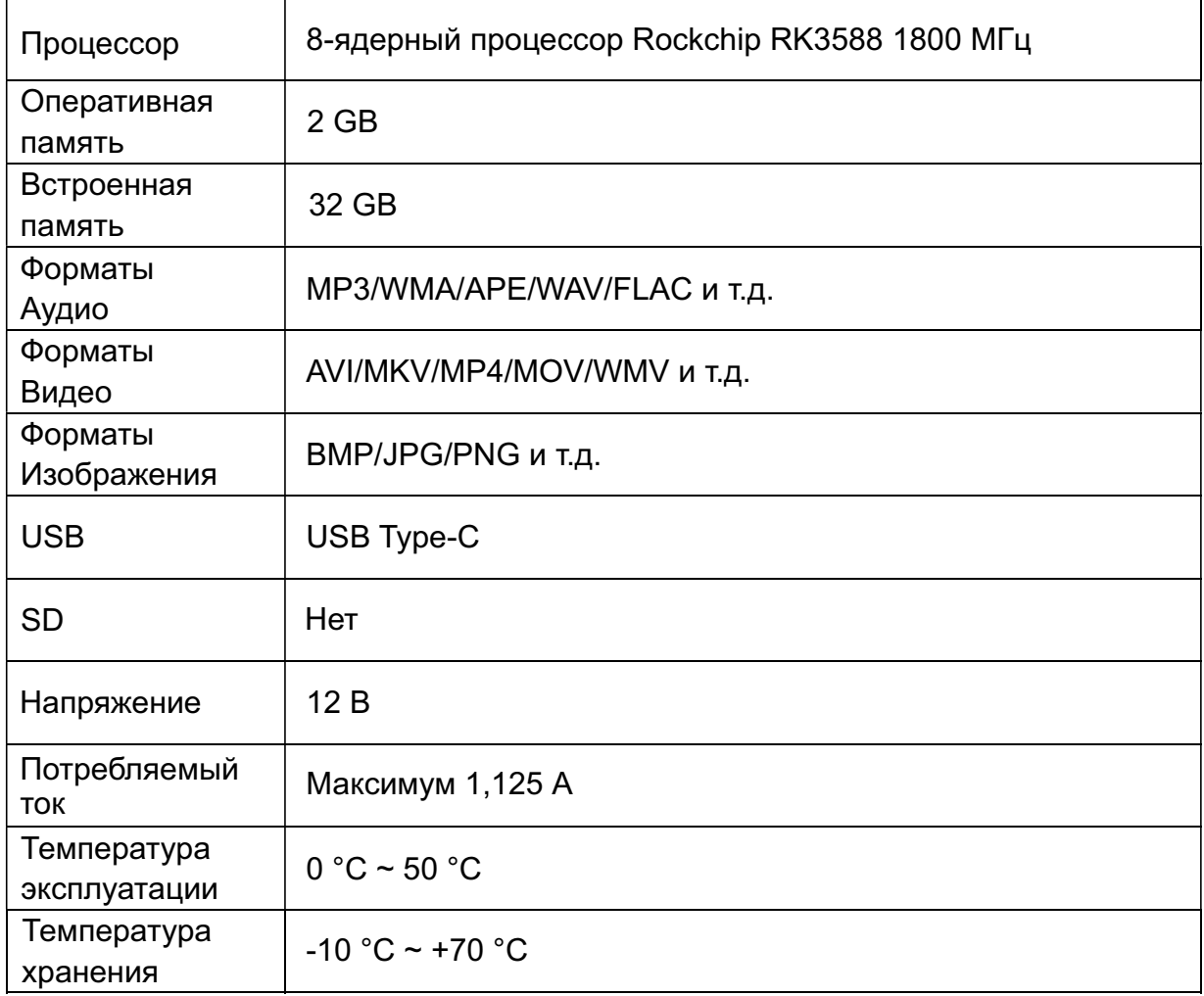

# ДОМАШНИЙ ЭКРАН

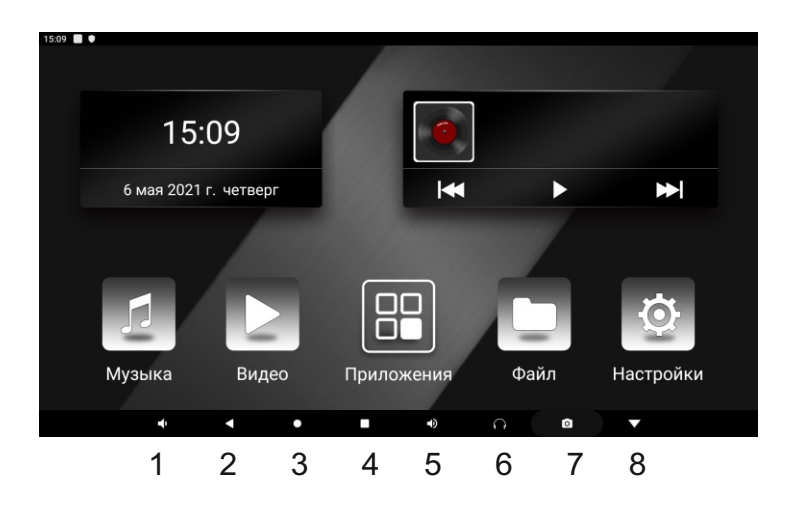

- 1. Уменьшение громкости
- 2. Возврат к предыдущему меню
- 3. Домой
- 4. Открыть запущенные приложения
- 5. Увеличение громкости
- 6. Изменение параметров звука
- 7. Скриншот
- 8. Скрыть панель

# ОСНОВНЫЕ ФУНКЦИИ

1. Нажмите кнопку «Setting» для перехода к меню настроек устройства.

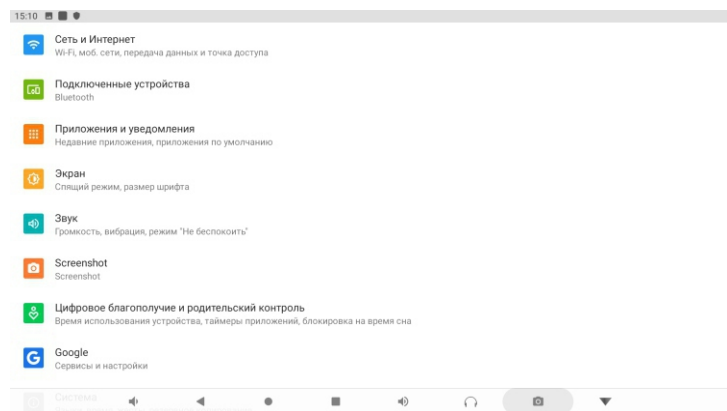

2. Устройство поддерживает воспроизведение видео в HD формате 1080P.

После подключения USB накопителя или карты SD устройство выдаст оповещение «Подготовка хранилища».

3. Вывести звук с устройства можно тремя способами: встроенные динамики, FM трансмиттер и Bluetooth наушники. Для подключения наушников перейдите во вкладку Bluetooth в настройках.

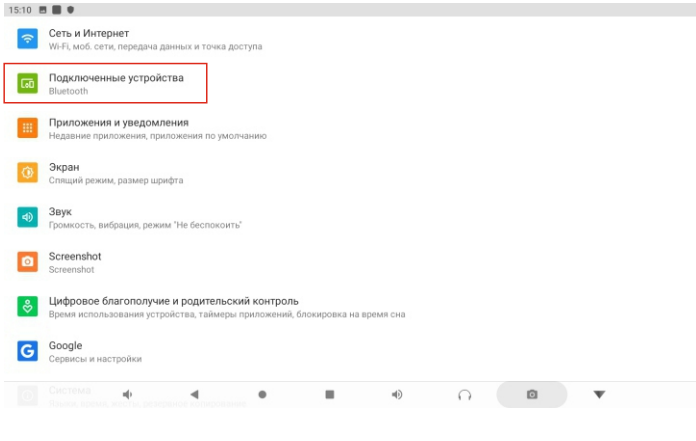

#### 4. Также в меню настроек вы можете настроить дополнительный параметры звука, экрана и т.д.

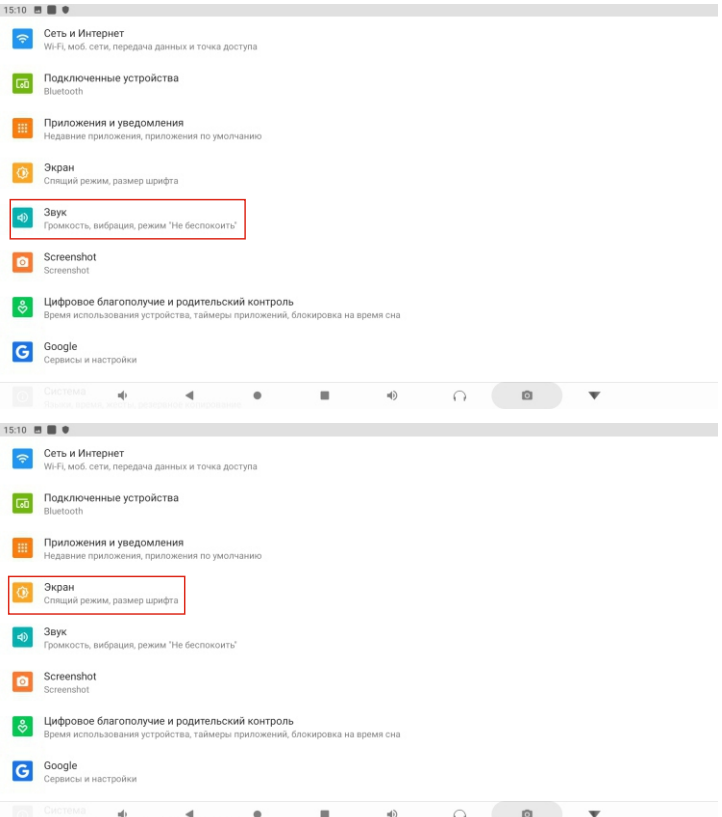

5. Для смены логотипа загрузки и интерфейса главного экрана, перейдите в настройки из меню приложений. Далее перейдите в Заводские настройки. Пароль 000000.

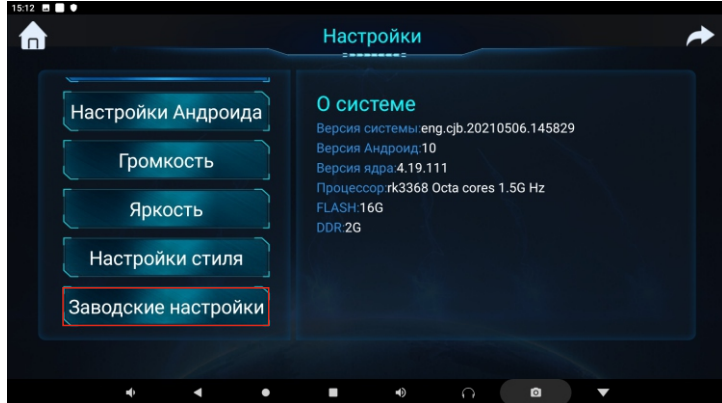

#### УСТАНОВКА

1. Поднимете подголовник вверх. Отогните обивку сиденья, чтобы протянуть кабель питания.

2. Установите крепление на опоры подголовника.

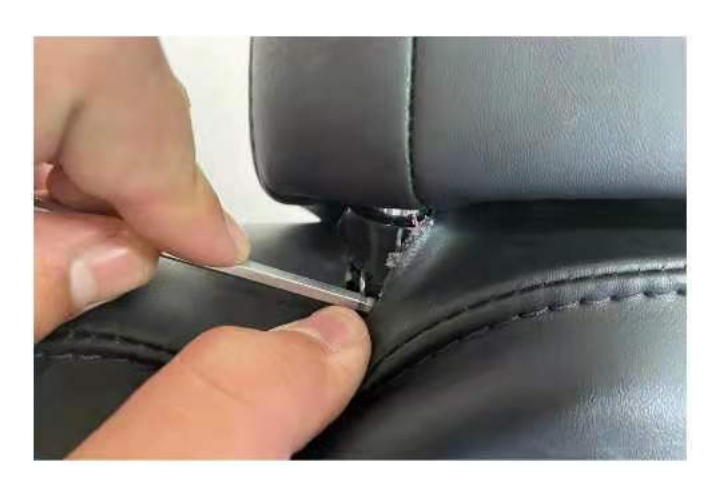

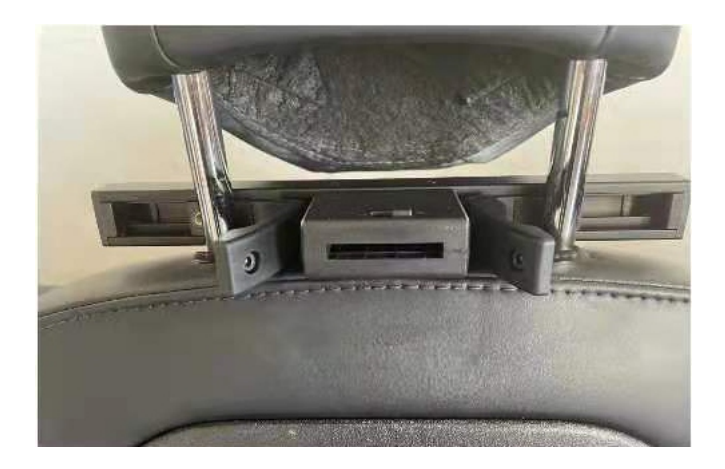

3. Протяните винты крепления. 4. Установите устройство в крепление.

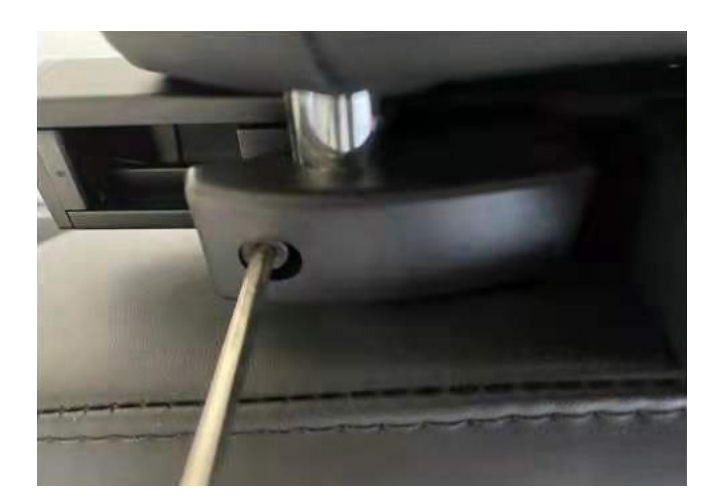

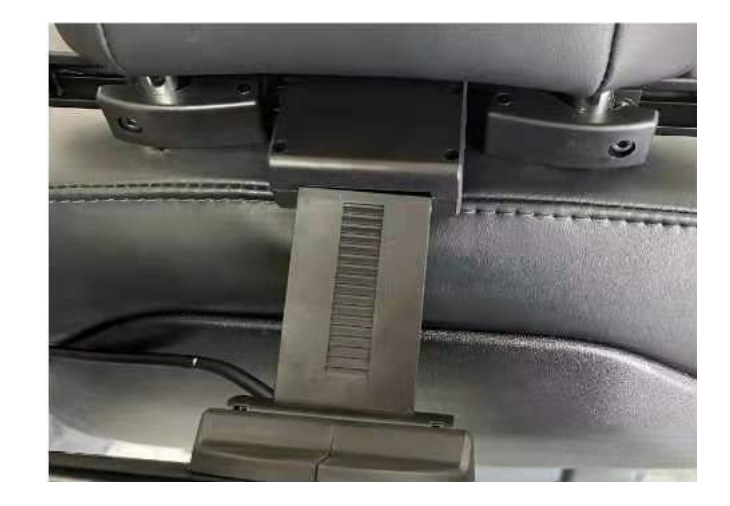

5. Зафиксируйте устройство в креплении фиксатором.

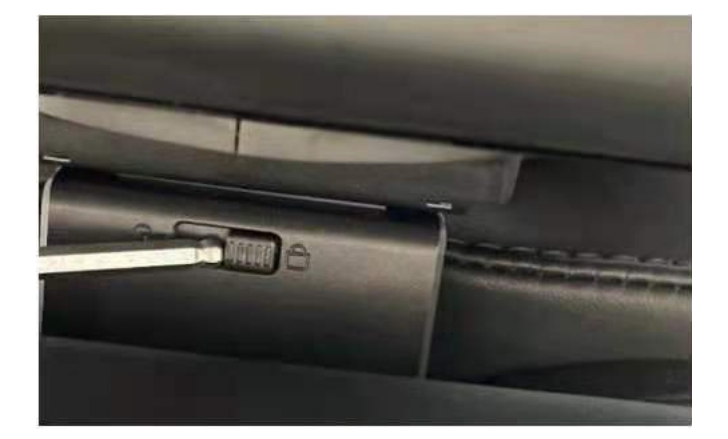